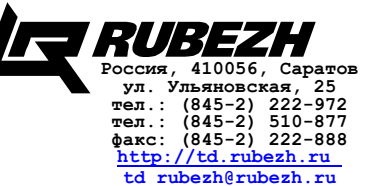

**ООО «КБ Пожарной Автоматики»**

# **МОДУЛЬ СОПРЯЖЕНИЯ ПРЕОБРАЗОВАТЕЛЬ ИНТЕРФЕЙСА**

**МС-Е**

**Паспорт**

**ПАСН.423149.043 ПС**

**Редакция 8**

## **Свидетельство о приемке и упаковывании**

Модуль сопряжения преобразователь интерфейса МС-Е

версия ПО

**<u>в переодской</u>** номер две номер и

соответствует требованиям технических условий ПАСН.423149.007 ТУ, признан годным к эксплуатации и упакован согласно требованиям технической документации

Дата выпуска

Упаковывание произвел

НI (G

Контролер

### **1 Основные сведения об изделии**

1.1 Модуль сопряжения преобразователь интерфейса МС-Е (далее – МС-Е) предназначен для трансляции данных интерфейса RS-485 в Ethernet и обратно.

1.2 МС-Е не рекомендуется использовать с Wi-Fi-соединением.

1.3 Для надежности работы системы безопасности, к локальной сети в состав которой входят модули МС-Е, не рекомендуется подключать оборудование не относящиеся к работе этой системы.

1.4 МС-Е маркирован товарным знаком по свидетельствам №238392 (РУБЕЖ) и № 255428 (RUBEZH).

1.5 МС-Е предназначен для использования совместно с прибором приемно-контрольным и управления пожарным адресным ППКПУ 01149-4-1 «Рубеж-4А» и приборами приемно-контрольными и управления охранно-пожарными адресными ППКОПУ 011249-2-1 «Рубеж-2ОП» и ППКОПУ 011249-2-1 «Рубеж-2ОП» прот.R3 (далее – ППКП).

1.6 МС-Е рассчитан на непрерывную эксплуатацию при температуре окружающего воздуха от 0 до плюс 40 °С и максимальной относительной влажности воздуха (93±2)%, без образования конденсата.

### **2 Основные технические данные**

2.1 Максимальная длина шлейфа RS-485 – не более 1000 м.

2.2 Максимальная длина шлейфа Ethernet – не более 100 м.

2.3 Питание МС-Е осуществляется:

– от сетевого оборудования, поддерживающего стандарт РоЕ;

– от внешнего источника постоянного тока напряжением от 10 до 28 В. 2.4 Максимальный потребляемый ток в дежурном режиме при

напряжении питания 12 В – не более 0,2 А, при 24 В – не более 0,1 А.

2.5 Максимальная потребляемая мощность – не более 2,5 Вт. 2.6 МС-Е имеет гальванически развязанный интерфейс RS-485.

2.7 Параметры работы интерфейса RS-485 определяются системой марки «РУБЕЖ».

2.8 МС-Е позволяет объединить до четырех сегментов RS-485 для организации перекрестных связей между ППКП.

2.9 Параметры работы МС-Е по Ethernet-каналу:

- скорость передачи 100 Мбит/с;
- режим передачи данных full-duplex;
- используемый протокол UDP;

– максимальное количество ПК, используемых для одновременного мониторинга системы, не более двух (Рисунок 1).

2.10 Максимальное количество подключаемых МС-Е – не более 30. При этом суммарное количество приборов и устройств, включая МС-Е, подключаемых по всем сегментам интерфейса RS-485, не более 60.

 2.11 Время технической готовности МС-Е к работе после включения питания – не более 10 с.

2.12 Степень защиты, обеспечиваемая оболочкой, – IP20 по ГОСТ 14254-2015.

2.13 Габаритные размеры (В×Ш×Г)– не более (125×78×37) мм.

- 2.14 Масса не более 0,2 кг.
- 2.15 Средний срок службы 10 лет.
- 2.16 Средняя наработка на отказ не менее 60000 ч.
- 2.17 Вероятность безотказной работы за 1000 ч не менее 0,995.

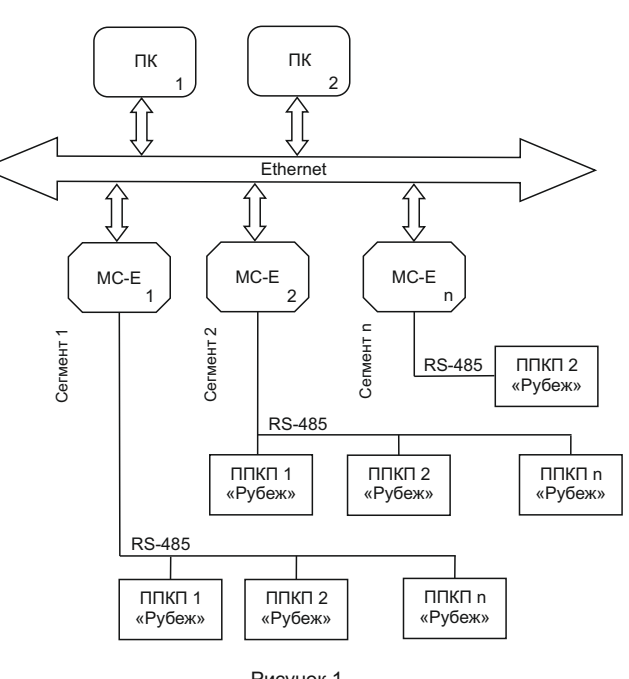

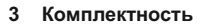

3.1 Комплектность изделия приведена в таблице 1. Таблица 1

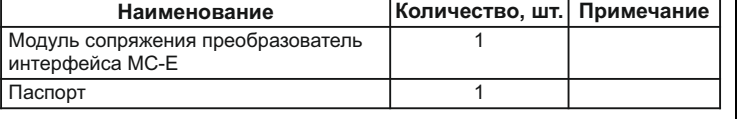

# **4 Указания мер безопасности**

4.1 По способу защиты от поражения электрическим током МС-Е соответствует классу III по ГОСТ 12.2.007.0-75.

## **ВНИМАНИЕ! ВО ИЗБЕЖАНИЕ ПОРАЖЕНИЯ ЭЛЕКТРИЧЕСКИМ ТОКОМ НУЖНО КАСАТЬСЯ ТОЛЬКО КНОПОК!**

4.2 Конструкция МС-Е удовлетворяет требованиям электро- и пожарной безопасности по ГОСТ 12.2.007.0-75 и ГОСТ 12.1.004-91.

4.3 При нормальном и аварийном режимах работы МС-Е ни один из элементов его конструкции не превышает допустимых значений температуры, установленных ГОСТ Р МЭК 60065-2002.

## **5 Устройство и принцип работы**

5.1 МС-Е конструктивно выполнен в пластмассовом корпусе, внутри которого размещается плата с радиоэлементами. Внешний вид МС-Е и способ подключения приведены на рисунках 2 и 3.

5.2 Под крышкой МС-Е на плате расположены:

– кнопка «SВ1», предназначенная для перехода к заводским настройкам МС-Е (при удержании кнопки в течение не менее 3 с в нажатом состоянии очищается список разрешенных адресов, сбрасываются настройки до начальных, соответствующих 6.3 и 6.4, происходит перезапуск устройства);

– светодиодный индикатор «HL1» (ПИТАНИЕ) отображающий наличие питания на МС-Е;

– светодиодный индикатор «HL4» (RS-485) отображающий обмен данными в канале RS-485;

– светодиодный индикатор «HL2» (ACT/LINK) отображающий обмен данными с сетью Ethernet;

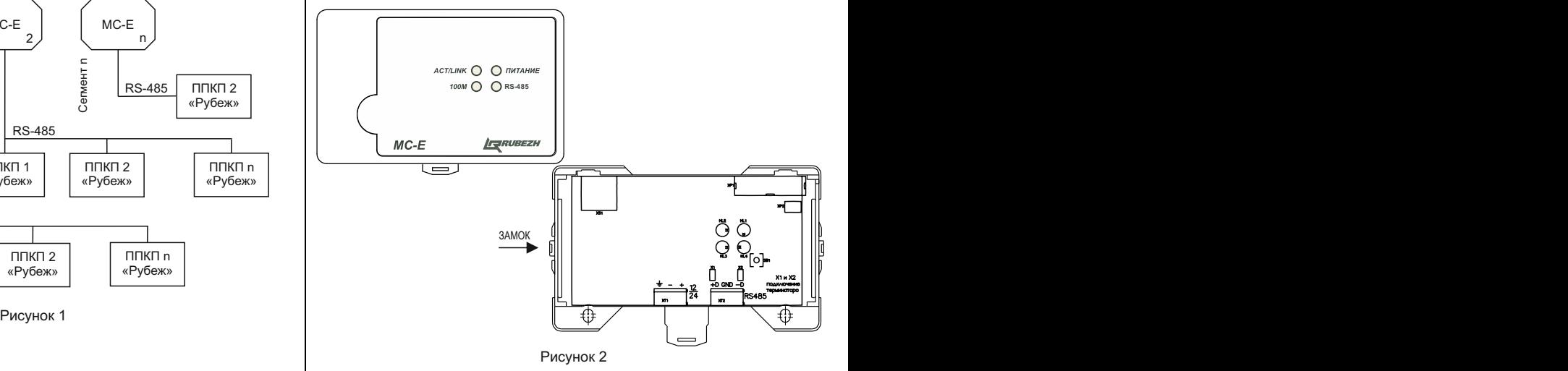

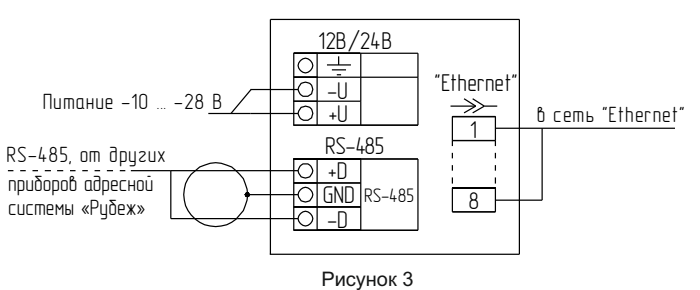

 – светодиодный индикатор «HL3» (Скорость обмена) отображающий текущую скорость обмена данными между системой и сетью Ethernet.

– разъем Ethernet «XS1»;

 – вилки с джамперами «Х1», «Х2», которые следует замкнуть, если МС-Е в линии RS-485 является оконечным;

– клеммные колодки:

# ХТ1

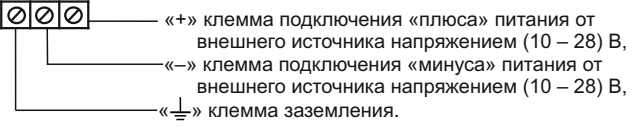

ХТ2

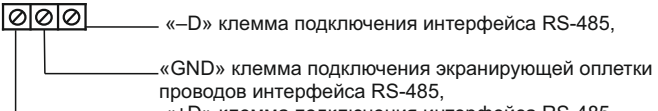

«+D» клемма подключения интерфейса RS-485.

Клеммные колодки обеспечивают соединение с проводами сечением от 0,35 до 1,5 мм<sup>2</sup>.

Таблица 2 5.3 Контроль работоспособности МС-Е осуществляется по наличию и характеру свечения светодиодных индикаторов (Таблица 2), а также на персональном компьютере (с помощью приложения «Оперативная задача» программы FireSec), подключенном к МС-Е по каналу Ethernet.

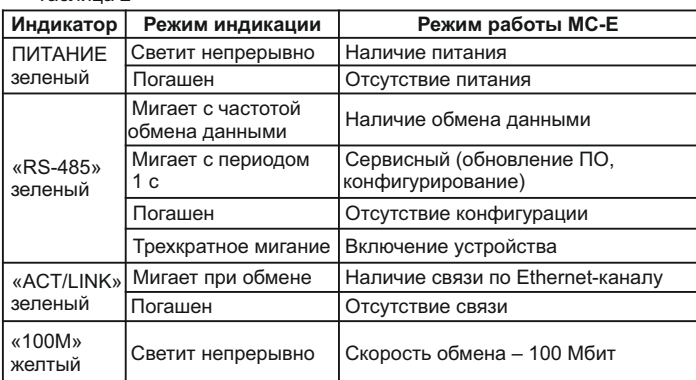

# **6 Конфигурирование МС-Е**

6.1 Подключить МС-Е по каналу Ethernet непосредственно к компьютеру с установленной утилитой MSE\_Config.exe, входящей в комплект ПО FireSec.

ВНИМАНИЕ! Перед запуском утилиты MSE\_Config.exe закрыть ПО FireSec и запустить файл StopServers.cmd (для системы прот.R3).

6.2 Подключить питание от внешнего источника.

6.3 На компьютере выставить сетевые настройки:

IP: 192.168.0.100,

маска: 255.255.255.0.

Затем перейти к заводским настройкам МС-Е, как описано в 5.2. 6.4 Запустить утилиту MSE\_Config.exe и в диалоговом окне:

– ввести в поле «Начальный адрес МС-Е»:

IP: 192.168.0.1,

порт: 50000;

– ввести в поле «Новая конфигурация» необходимые сетевые настройки, согласовав с системным администратором:

• новый IP-адрес, порт, шлюз, новую сетевую маску из диапазона: 255.255.255.(224-252).

џ список разрешенных IP-адресов персональных компьютеров, с которыми через МС-Е с помощью программы FireSec будет взаимодействовать охранно-пожарная система.

џ список разрешенных IP-адресов МС-Е, если в конфигурации предусмотрены перекрестные связи между сегментами.

– нажать кнопку «Записать».

ВНИМАНИЕ! Дальнейшее конфигурирование МС-Е следует производить с компьютера, IP-адрес которого был добавлен в разрешенные адреса, и подключиться к новому IP-адресу МС-Е.

6.5 Подключить МС-Е через разъем XS1 к локальной сети Ethernet.

6.6 На компьютере, имеющем доступ к МС-Е, запустить ПО FireSec с приложением **Администратор** и с помощью конфигуратора в дереве устройств выполнить следующее:

– к **Компьютеру** подключить Ethernet и в свойствах указать нужный порт МС-Е и маску подсети;

– к Ethernet подключить МС-Е и в свойствах указать IP-адрес МС-Е;

– к МС-Е подключить интерфейс RS-485 с приборами;

– выделить МС-Е и нажать кнопку «Записать конфигурацию».

6.7 Подключить МС-Е через разъем ХТ2 к интерфейсу RS-485 с приборами.

6.8 Произвести конфигурирование системы в соответствии с проектом. 6.9 Обновление ПО осуществляется выбором функции «Обновить ПО» в меню программы FireSec при подключенном МС-Е к локальной сети.

# **7 Размещение, порядок установки и подготовка к работе**

7.1 При размещении и эксплуатации МС-Е необходимо руководствоваться:

– СП 5.13130.2009 «Установки пожарной сигнализации и пожаротушения автоматические. Нормы и правила проектирования»;

– РД 78.145 «Системы и комплексы охранной, пожарной и охраннопожарной сигнализации. Правила производства и приемки работ».

7.2 МС-Е может работать в условиях, соответствующих атмосфере категории I по ГОСТ 15150-69 (устойчивость к воздействию коррозионноактивных агентов).

7.3 При получении упаковки с МС-Е необходимо:

− вскрыть упаковку;

− проверить комплектность согласно паспорту;

− проверить дату изготовления, наличие знака сертификата соответствия в паспорте и на корпусе МС-Е;

– произвести внешний осмотр МС-Е, убедиться в отсутствии видимых механических повреждений (трещин, сколов, вмятин и т.д.).

7.4 Если МС-Е находился в условиях отрицательной температуры, то перед включением его необходимо выдержать не менее четырех часов при комнатной температуре для предотвращения конденсации влаги внутри корпуса. 7.5 Устанавливать МС-Е можно непосредственно на DIN-рейку или на сте-

ну.

Порядок установки на стену:

а) открыть и снять крышку МС-Е, нажав на замок с боковой стороны (снятие крышки лучше проводить на плоской горизонтальной поверхности);

б) разместить и просверлить два отверстия в месте установки МС-Е под шуруп диаметром 4 мм.

Установочные размеры приведены на рисунке 4;

в) установить основание МС-Е на два шурупа и закрепить третьим шурупом через одно из нижнихотверстий основания (просверлив отверстие по месту);

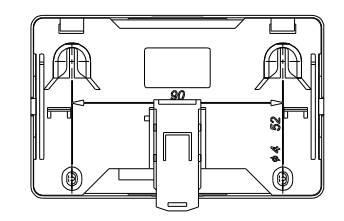

г) подключить провода к клеммным колодкам и разъему Ethernet, руководствуясь рисунками 1, 2 и 3.

7.6 Записать конфигурацию в МС-Е.

7.7 При проведении ремонтных работ в помещении, где установлен МС-Е, должна быть обеспечена его защита от механических повреждений и от попадания внутрь строительных материалов, пыли, влаги.

### **8 Техническое обслуживание**

8.1 При неисправности МС-Е подлежит замене. Исправность определяется по индикации МС-Е в соответствии с 5.3.

### **9 Транспортирование и хранение**

9.1 МС-Е в транспортной таре перевозятся любым видом крытых транспортных средств (в железнодорожных вагонах, закрытых автомашинах, трюмах и отсеках судов, герметизированных отапливаемых отсеках самолетов и т. д.) в соответствии с требованиями действующих нормативных документов.

9.2 Расстановка и крепление в транспортных средствах ящиков с МС-Е должны обеспечивать их устойчивое положение, исключать возможность смещения ящиков и удары их друг о друга, а также о стенки транспортных средств.

9.3 Хранение адресных меток в упаковке должно соответствовать условиям 2 по ГОСТ 15150-69.

## **10 Гарантии изготовителя**

10.1 Предприятие-изготовитель гарантирует соответствие МС-E требованиям технических условий при соблюдении потребителем условий транспортирования, хранения, монтажа и эксплуатации.

Предприятие-изготовитель рекомендует выполнять работы по монтажу, настройке и эксплуатации оборудования организациями, имеющими соответствующие лицензии и допуски, а также аттестованными специалистами, имеющими соответствующий квалификационный уровень.

10.2 Гарантийный срок эксплуатации – 18 месяцев со дня ввода в эксплуатацию, но не более 24 месяцев с даты выпуска.

10.3 В течение гарантийного срока эксплуатации предприятиеизготовитель производит безвозмездный ремонт или замену МС-Е.

Предприятие-изготовитель не несет ответственности и не возмещает ущерба за дефекты, возникшие по вине потребителя при несоблюдении правил эксплуатации и монтажа, а также в случае самостоятельного ремонта прибора.

10.4 В случае выхода МС-Е из строя в период гарантийного обслуживания её следует вместе с настоящим паспортом возвратить по адресу: **Россия, 410056, г. Саратов, ул. Ульяновская, 25, ООО «КБ Пожарной Автоматики»** с указанием наработки МС-E на момент отказа и причины снятия с эксплуатации.

### **11 Сведения о сертификации**

11.1 Декларация о соответствии **№ ЕАЭС N RU Д-RU.ЧС13.В.00025** действительна по 26.06.2022. Оформлена на основании отчетов о сертификационных испытаниях № 11765 от 18.04.2013, № 12283 от 14.07.2014, № 12678 от 12.03.2015, № 13021 от 08.10.2015, №13285 от 30.03.2016, № 13405 от 08.07.2016 ИЛ НИЦ ПТ и СП ФГБУ ВНИИПО МЧС России, № RA.RU.21МЧ01.

11.2 Сертификат соответствия **№ С-RU.ЧС13.В.00925** действителен по 19.09.2022. Выдан органом по сертификации ОС «ПОЖТЕСТ» ФГБУ ВНИИПО МЧС России, 143903, Россия, Московская область, г. Балашиха, мкр. ВНИИПО, д. 12.

11.3 Система менеджемента качества ООО «КБ Пожарной Автоматики» сертифицирована на соответствие требованиям международного стандарта ISO 9001:2015 и стандарта ГОСТ Р ИСО 9001-2015.

**Телефоны технической поддержки:** 

 **8-800-775-12-12 для абонентов России, 8-800-080-65-55 для абонентов Казахстана, +7-8452-22-11-40 для абонентов других стран**